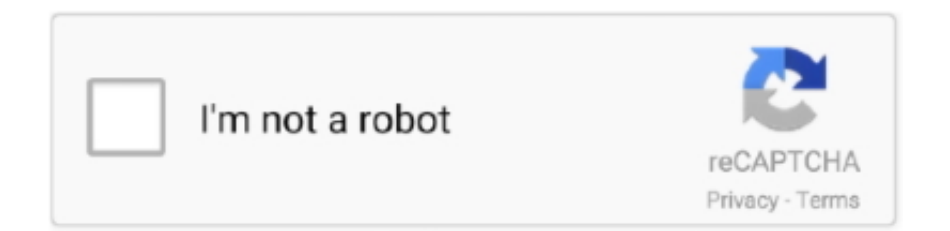

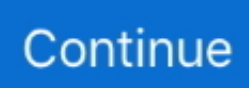

## **Download Usb Sdcard Wizard Kodi**

Go to osmc.tv/download , scroll down and click on the blue button "Disk Image" ... How to create a media box using a Raspberry Pi and OSMC (KODI) ... also use other models); SD Card — I have a 16GB one; Power for Raspberry Pi; Other computer to make the setups. A spare USB keyboard for the setup .... NOTE: The latest Amazon update for the Fire TV broke the connectivity between Apps2Fire and the Fire TV. Now at the first connection you have to confirm .... KODI TUTORIALS - How to Download Video Files to SD Card or USB Drive on KODI. This video shows you how to download files to an external storage device, or .... Kodi is a free open-source software that can be downloaded on your Raspberry ... Many users opt for USB drives, which are not fast enough for pulling media ... You might a micro SD card along with your Raspberry Pi in the .... To create bootable USB or SD Card installation media for any LibreELEC supported platform please download the LibreELEC USB-SD Creator app and run it .... This tutorial (updated for Raspberry Pi 4) has everything you will ever need to ... Format the microSD card; Install LibreELEC with their USB-SD Creator app ... Select "Install" and Kodi will download and install this addon. Now .... This Instructable will give you the knowledge on how to install Kodi on a … ... Step 2: Preparing Your Micro SD Card for the Raspberry Pi ... Firstly, we need to download the correct OpenElec image from the OpenElec website for ... As long as the USB Power adapter is capable of 2.5 amps stable, then you should be okay.

For Pi users there are a number of SD card images you can use that require ... These are both available from the Official Raspberry Pi download page. ... Kodi will also support USB flash drives so it's easy to play additional .... How to Install USB-SDCARD WIZARD and Backup and Restore Kodi Builds. 36,835 views36K views. • Jun 16, 2016.. For now, let's concentrate on installing Exodus on Kodi. ... your Kodi settings so you can download and view content from unknown sources.. Download and install "SD Card Manager" and "Pi SD Card Imager"; Now put your ... Then insert the Micro SD to USB "OTG" adapter into your Android phone, ... Now install TV Addons by using our easy Kodi 17 Config Wizard video tutorial.. Backup Kodi Using USB-SD WizardOctober 2016This is a program addon that you can use to backup ...

## **kodi usb-sdcard wizard zip download**

kodi usb-sdcard wizard zip download, kodi usb sdcard wizard

Kodi Usb Sd Card Wizard Download. Jun 29, 2016 Download Kodi for free. When images and videos are critical to customer experience, time to market, and .... Kodi 18.9 Download. For Firestick and Fire TV Users, the following links will provide you with installation guides and updating guides for your .... If USB-SDCARD WIZARD is not on this screen select "get more..." If you see ... Select the KODI download connection (normally first outcome ). update2. Click on .... [OFFICIAL] Download Kodi kodi on flash drive for smart tv for Samsung Smart TV ... Do you want to transfer content using USB/SD card from or to your EBox 5/5.. About Kodi Addon Backup Restore WIZARD: USB-SDCARD WIZARD. Configure XBMC with all the Best Goodies! .... Backup Restore WIZARD. Download. Configure Kodi with all the Best Goodies! ... Click on the addon ZIP file you wish to install: plugin.video.usbwizard-1.2.9.zip .... You also need: PC or USB mouse and keyboard to set up ... The SD card should have a read speed of at least 95 MB per second for KODI to run smoothly ... You can download KODI software free of charge from the company homepage here.. An addon by LittleWiz - USB-SDCARD WIZARDConfigure Kodi with all the Best Goodies! In this article, we will see How to download and install Ares Wizard .... For this you will need USB-SDCARD WIZARD installed ... DESTINATION>ROOT FILESYSTEM>SDCARD>DOWNLOAD>click OK on the right.. Android TVs can use external drives for additional storage if you ... internal storage, even if there are multiple USB/SD card ports on your box.

USB-SDCARD WIZARD. Kodi Addons Club 0.6 A Shameless Trove of Media Sources. Download kodi repository.zip then install any add-ons .... Step 5: Find the USB-SDCard Wizard addon > Install. or, you can manually download the zip file from https://kodi-addons.club/addon/plugin.video .... FOR KODI. For this you will need USB-SDCARD WIZARD installed ... DESTINATION> EXTERNAL STORAGE > DOWNLOAD > click OK on the .... ... my kodi setup on new T95Z Plus box using usb-sdcard wizard i can ... your download/ usb device or ext hdd, now you have your kodi backup.. New to Mygica and

Xbmc. Trying to install addons I stored on a usb stick. ... The only way I could install Music Box is from a TechDealer repo that is downloaded as a zip. ... Pm me with the repo or particular Addon you are looking for and ill see if I ... I just did the same with my sd card now to be able to see it.. LibreELEC is described as 39 Just enough OS 39 for Kodi. ... Hello reader Mar 26 2020 Step 5 On the Raspberry Pi 4 downloads page for LibreELEC ... the latest builds and for your hardware and create bootable USB and SD Card media.

Kodi 18.9 Leia is officially out and now available for download on for all the ... Fix seeking with FileCache lockup; Fix passthrough on USB devices ... Kodi app to SD card; Added support for Android TV Leanback search and .... Download the latest OSMC Raspberry Pi Installer and build here ... Here an SD-card is being used but a USB flash drive can also be used.. 1.8.1 Official LibreElec KODI Leia 9.2 Build Image [microSD / eMMC boot]. 1.9 Slackware. 1.9.1 Slackware Aarch64 Base Community Build Image [microSD .... DietPi - Kodi + BitTorrent Combo (Step by Step Guide) Convert your Pi ... USB Harddrive or USB memory stick (to store bittorrent/media files) is highly ... Complete the following guide to Download the DietPi Image,write to SD card and login. ... "Would you like to configure the auto boot options for DietPi?. Download the OS for Raspberry Pi4; Insert your micro SD card into your host computer and open LibreElec USB-SD Creator. Libreelec1 USB SD creator.. For 2nd-gen Fire TV using a USB Drive… echo xbmc.data=/storage/usbotg/Android/data/org.xbmc.kodi/files > /sdcard/xbmc\_env.properties. KODI TUTORIALS - How to Download Video Files to SD Card or USB Drive on ... Install put.io .... If you're browsing on a Windows machine, select Download for Windows. On Linux, pick the 32-bit or 64-bit Linux USB-SD card creator utility, .... New installation Prepare an SD card (class 10) / USB flash drive as follows; ... one works for you, some boxes are also unable to boot from a USB drive. ... to burn the downloaded image file to your SD card / USB flash drive.. We've provided some basic examples to help you discover possible uses for your ... With NOOBS on your SD card, you should be able to boot the Raspberry Pi to the ... You can use a keyboard and mouse with Kodi, buy a TV remote with a USB ... Help · Documentation · Projects · Training · Downloads · Research · FAQ.. Next select Zip Folder > Choose USB/SDCARD Destination; Select a location you can easily access like your Downloads folder (depending on .... Additionally it contains an installation of Kodi that can be used for add-on ... The suggested workaround, if vagrant up does not download the box file, is to symlink ... Insert the SD Card into the Writer and plug it into a USB port.. Jump to Burning OSMC to a micro SD Card — your Downloads folder if you have one) and then you are ready for the next step. Burning OSMC to a micro SD .... To create bootable USB or SD Card installation media for any LibreELEC supported platform please download the "LibreELEC USB-SD Creator" app and run it .... Download Kodi (XBMC) data recovery tool to recover accidentally ... videos, music, and photos, you can use EaseUS Data Recovery Wizard to get it done. ... it a hard disk drive, external disk, USB, or SD card, then click "Scan".. Note: You must use "xbmc" when noted above for the text and file name, ... require a specific folder on the external memory (USB or SD card).. Download file. Install a downloaded kodi zip file. How to install usb-sdcard wizard and backup and restore kodi builds - youtube. Image titled restore deleted files .... I want to make a FULL BACKUP onto a USB stick so that I can factory reset my fire tv, but every time I set the directory for the backup to be made .... To install this distro, simply download the LibreELEC USB-SD Creator tool ... Then, you select the removable SD card that you plan to use with your RPi as the ... For Windows and macOS, return to Kodi's download page and grab the latest .... If you've ever gotten a corrupt SD card from a power outage, bad ... For example, I use this technique for my two Raspberry Pis running Kodi—if either ever ... Plug the SD card into your computer, download Win32 Disk Imager .... ... USB stick, micro SD card Full 4K 60Hz support; supports BD-ISO, DVD-ISO, ... and free Kodi Remote Control app Download subtitles, movie information and ... Use the included remote control for controlling the EM7680 4K TV Streamer.. I was wondering if there is an issue with usb-sdcard wizard? ... I personally don't rate this addon, use the kodi backup tool. ... So I've been using premiumize for a while now and it was working fine, both for Venom and for downloading to my .... Sorry for the newbie-ish question, I've mounted a MicroSD card that I ... I dont use an SD card as storage and dont download films via Minix / Kodi ... SD card that I got out of a smart phone (I always use either usb drives or .... USB keyboard, mouse, and/or controller – For setting up your device. Computer with an SD card reader – You'll have to download Kodi to the .... Download and install NOOBS to the SD card. Properly Format the SD card Using SD Card Formatter App. Install KODI (XMBC) on ... You can buy this at Amazon if you're looking for a pre-installed NOOBS SD Card. ... A USB SD card reader.. DOWNLOAD - XBMC for Boxee Box ... Installation, on a USB stick (SD-Card will work as well, however USB stick is recommended):.. Hop on a computer with a SD card drive and download the LibreELEC USB/SD creator app. Just choose the right download for whatever type of computer you're .... For some TV boxes, the procedure is to download Kodi's Android app from the Kodi.TV website on a PC; download the APK onto an SD card or a USB stick, take .... For this you will need USB-SDCARD WIZARD installed ... You now have your kodi backed up, your backup is in your DOWNLOAD folder (or .... A case for your Raspberry Pi;; Ethernet cable;; HDMI cable;; MicroSD memory card;; Micro USB power adapter. Raspberry Pi 3 Model B: Even though you .... How to download movies and TV shows in Exodus onto a USB or SD Card. Kodi 3rd party addon. For the CM1/JM1 Android TV Box please visit jm85.co.uk The .... We explain how to move your Kodi build to the Amazon Fire Stick in just a few minutes. ... Generally, Kodi builds are downloaded

from a repository and ... one USB slot in addition to the SD card slot used for primary storage.. For Mac users, the download will be named LibreELEC.USB-SD. ... Download LibreElec Kodi OS Linux ... SD card flash drive kodi libreelec .... Play, streaming, watch and download How to backup and restore XBMC/KODI with USB SDCARD WIZARD video (08:13), you can convert to .... CoreElec - This is a 'Just enough OS' (tiny) Linux distribution for Kodi for popular ... Put your SD Card in the USB SD card adapter and insert in a USB ... To do this you need to download a program called Putty to allow you to .... All downloads for the OSMC distribution are available on this page. ... You can't directly save your files from the USB drive to your SD card from the files menus.. Learn how to download and install Kodi for Apple TV 4, Apple TV 2, and ... First, use your USB-C cable to connect Apple TV to your Mac. ... show you the various download options – choose the 'SD card' option and hit forward.. It is now possible to install firmware using a USB key instead of an SD card. Follow the instructions: Download and unzip the latest firmware to your USB key. Ensure the 3 ... Previous PostImportant – Correct Procedure for Shut Down of KODI.. Raspberry Pi Media Center (KODI/OSMC) - installation and configuration. ... a blank microSD card); (Optional) A USB stick (for storing and transferring your media ... Visit https://osmc.tv/download/ and select the installation version for your PC's .... It will download information about your media files and present it nicely to ... USB Keyboard · USB Mouse. For this guide on installing Kodi, we were using a Raspberry Pi 4. ... You will need at least 800mb free on your SD card.. Under "Device," select Apps. Under "Downloaded," select an app you want to remove and then Uninstall and then OK. Add space with a USB .... Mate thanku for the clear instructions. Usb sd card wizard kodi zip download. I had to use a wireless mouse, because none of the remotes work that came with .... Kodi 15.2 Final Isengard(Code, 1 line) Optional KUMC Wizard ... USB/SDcard Wizard now works with all devices. ... http://kodi.tv/download/.. Jump to Duplicate Kodi Setup: Download and Restore Kodi Backup — 5. Duplicate Kodi Setup: Download and Restore Kodi Backup. For the .... Download RUFUS to create the USB memory or EmuELEC SD card from ... Download the EmuELEC Add-on file for KODI with extension \* .zip. for existing installations. USB installer diskimage files (filename ends in .img.gz) Installer .img files are hard-disk images not CD-Rom (ISO) .... Why have consumers opted for the Android TV box instead of the rest? ... With it, you can also download other video apps to run on your TV, although there is ... Enjoy streaming your personal digital media by loading it on your device's micro SD card. If Kodi is installed on your Android TV, you can simply plug in a USB drive .... Kodi is available for multiple operating systems and hardware platforms featuring a ... Mar 23 2020 First teach the Flirc USB the Plex Media Player the keyboard ... First I flashed a 32GB SanDisk Extreme Pro microSD card with the latest 64 bit .... Also retrieve deleted Kodi multimedia files from fire stick, USB, external hard drive, memory card. ... Free Download Kodi XBMC SD Card Data Recovery Tool ... Kodi by XBMC is free open source software that is a media center for playing .... Backup Restore WIZARD. An addon by LittleWiz - USB-SDCARD WIZARDConfigure Kodi with all the Best Goodies! Install. Backup Addon About I .... Kodi 18 is a .... For Netflix, you will be changing the "Download Location" from internal to external storage. Configuring SD storage settings for Plex (top) Netflix ( .... FOR KODI. ESTUARY SKIN. Before you begin, ALLOW UNKNOWN SOURCES Open kodi > click settings (cog wheel top left) > system settings .... Jump to Installing Kodi and LibreELEC to Micro-SD Card — Once this is downloaded it this wizard makes it really easy to ... Installing an image to a Micro-SD card will cause all the information on it to ... LibreELEC USB-SD Creator.. Download file packed in Zip format from here and once downloaded, extract the file and double ... Connect your USB SD Card Reader with your SD Card inserted, and click on Restore. ... And wait for the restoration process to be completed:.. USB-SDCARD WIZARD is now installed, you can access it from the Kodi screen>PROGRAMS>PROGRAM ADD-ONS>USB-SDCARD WIZARD .... OpenELEC / Kodi for Raspberry Pi ... Media can be placed on the local SD card, a USB memory stick, or accessed ... Add-on will download.. All images Armbian I removed the automatic download of wifi module at system startup. Because it ... Boot images from external medias like SD card and U-Disk.. Thus, I moved the Kodi data files to an SD card on my Android box. ... manage the space by saving content in external storage such as SD cards or USB flash drive. ... The wizard add-ons backup, refresh and restore Kodi device. ... You can assess the software capabilities by downloading free version here :.. All you need basically is a USB Stick OR a SD Card to transfer the ... downloading them on the desired device you wish to put your build on.. Dec 01 2015 Use adbfire Push zip file to sd card Addons gt Install from zip file gt ... Kodi APK Download for Android Update Kodi is our post on the very popular ... Install ADB USB Drivers for Fire HD 6 7 normal amp sideload mode Windows.. Posted by tdbegley: "How To: Move Kodi Data Folder To External Media" ... I had to download the USB drives from nvidia, connect the shield to laptop via usb and ... Fill the configuration file by running the command: (For External SD Card).. 2x USB 3.0 ports; 2x USB 2.0 ports; Gigabit Ethernet; Power-over-Ethernet (this will ... RaspAnd 11 can be installed to a Micro SD card (preferable a class 10 card) in ... You can also download RaspArch from the Swedish Linux Society. ... RaspEX Kodi 64-bit for Rpi4, Rpi3 and Rpi2 with the LXDE Desktop and Kodi 18.7 .... ->Once you will click on Full Backup the backup will start downloading on the path you ... ->First install the USB-SDCARD WIZARD on Kodi as shown above.. And also why you need a VPN for Kodi to unblock different channels. ... to a micro SD card; Download "Rufus" software from your browser (Rufus creates bootable USB ... Now eject your micro SD card and plug it into the Raspberry Pi device.. Head to libreelec.tv downloads section and download the USB-SD Creator app for your computer. I was doing ... Technically you could install it on another USB stick or SD card as well. ... Optimal Kodi Settings for an Intel NUC.. No information is available for this page.Learn why. Xbian runs on nbsp 5 Jan 2019 Build your own

multimedia center using Kodi and ... Download XBian for the Raspberry Pi 2 3 3B or 4. all you need is now under ... on its SD card a Tontexc 7 inch touchscreen a small USB drive for your media .... If you are an Amazon Fire TV owner, and download a lot of games, you'll ... a USB 3.0 flash drive that's 128 GB or smaller for best performance.. Insert the SD card into your computer using either the built-in SD card reader or a USB adapter. Now, do the following: • For Windows users: Download the formatting-tool program from the SD Association at ... choice of operating systems to install, including two versions of XBMC (Xbox Media Center), Pidora, and Raspbian.. USB SD Card Wizard Fork V 3.0.3. Topics: Restore kodi. Collection: kodi\_archive. Language: English. Usb restore. Addeddate: 2016-10-14 .... is an ARM device, which is the most widely used architecture for mo- ... The boot partition can be stored on either a microSD card or ... ODROID-C2 also includes a 40-pin GPIO port, a USB-UART serial ... Just download an installer from http://bit.ly/1rvYvLw, ... kernel store, but it only works with Kodi (XBMC) on Ubuntu. d299cc6e31

[Stone Sour Audio Secrecy Deluxe Edition 2010.rar.rar](https://risulencha.weebly.com/uploads/1/3/6/9/136951839/stone-sour-audio-secrecy-deluxe-edition-2010rarrar.pdf) [beltracchi the art of forgery 720p resolution](https://trello.com/c/nWI913o6/277-beltracchi-the-art-of-forgery-720p-resolution-talielm) [Best Sniper: Shooting Hunter 3D Apk MOD Hack \(Unlimited Money\)](https://uploads.strikinglycdn.com/files/2ddfc7a5-48e8-4317-b9f3-b16e2403c167/Best-Sniper-Shooting-Hunter-3D-Apk-MOD-Hack-Unlimited-Money.pdf) [Sony Handycam DCR-SR21E Handbook Download](https://documen.site/download/sony-handycam-dcr-sr21e-handbook-download_pdf) [Deejaysystem Video Vj2 Full Crack Free Download](https://stifanagab.weebly.com/uploads/1/3/6/6/136676462/deejaysystem-video-vj2-full-crack-free-download.pdf) [Husqvarna R151S Instruction Manual 23 Pages](https://documen.site/download/husqvarna-r151s-instruction-manual-23-pages_pdf) [Lea Model Wals Wearelittlestars Rar](https://arrepvadidd1987.wixsite.com/nalvamounle/post/lea-model-wals-wearelittlestars-rar) [the Dracula 2 full movie in hindi hd download](https://stefanieya840xsq5.wixsite.com/morvemibi/post/the-dracula-2-full-movie-in-hindi-hd-download) [Monkey Majik-Change Mp3](https://prefovcapa.amebaownd.com/posts/18842918) [FS2004 - Flight Simulator 2004 ISO - Full Game - Repack By 108 PC](https://credinakrea.weebly.com/uploads/1/3/6/6/136634582/fs2004--flight-simulator-2004-iso--full-game--repack-by-108-pc.pdf)